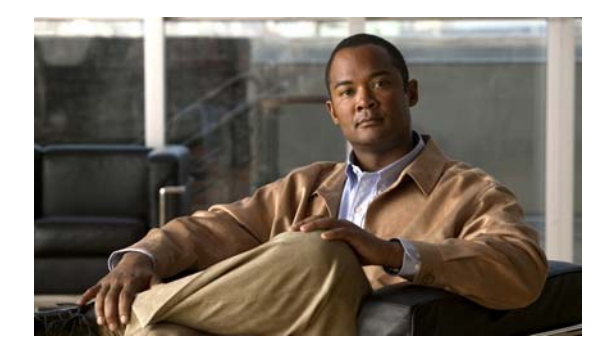

# **F Commands**

This chapter describes the Cisco NX-OS commands that begin with F that are used to manage a Cisco Nexus 2000 Series Fabric Extender from a Cisco Nexus 6000 switch.

### **fcoe**

To associate a Cisco Nexus 2000 Series Fabric Extender (FEX) to a switch for pinning Fibre Channel over Ethernet (FCoE) Initialization Protocol (FIP) and FCoE traffic, use the **fcoe** command. To remove the association, use the **no** form of this command.

**fcoe** [**vsan** *vsan-id*]

**no fcoe** [**vsan**]

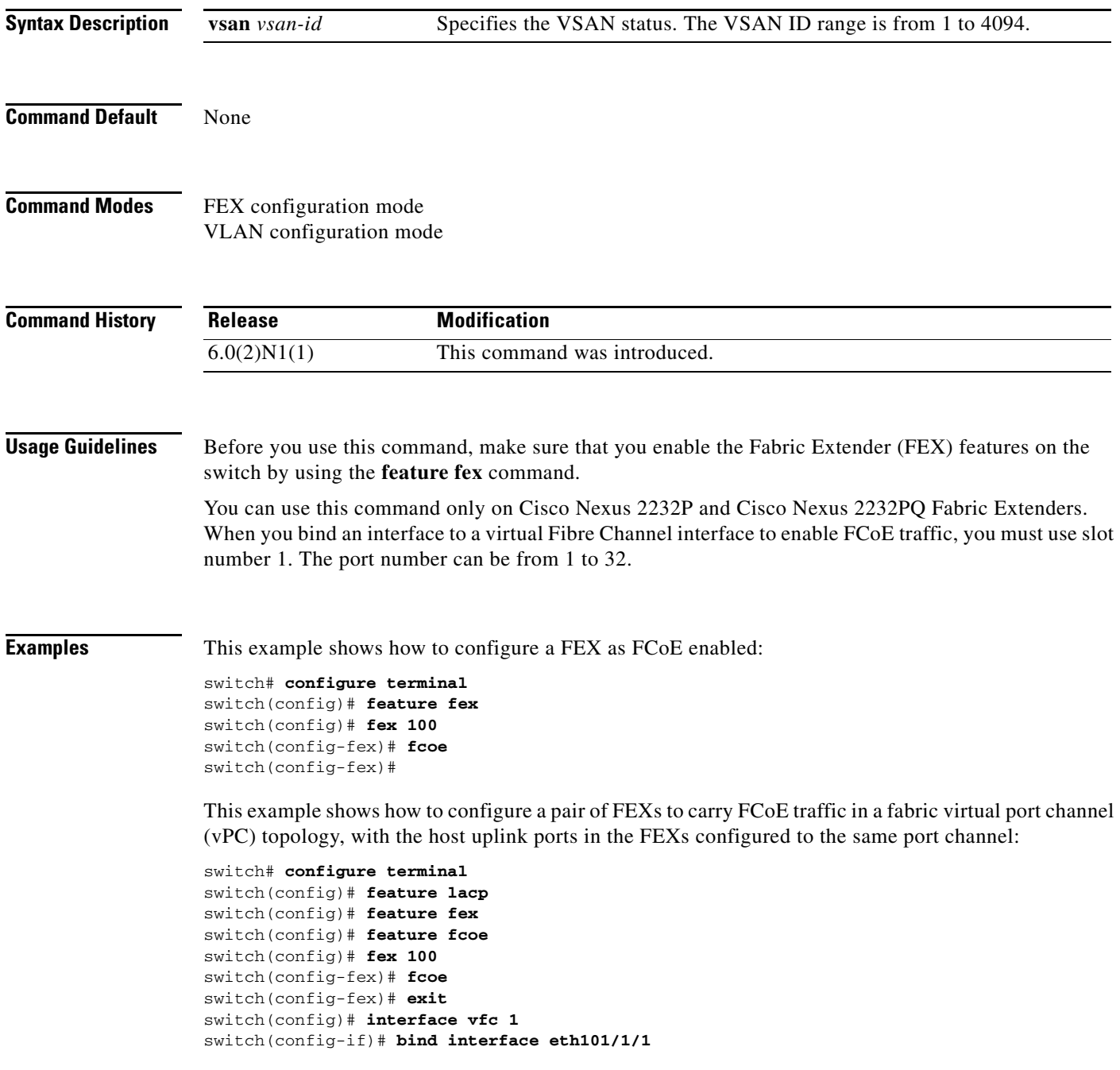

 $\mathbf I$ 

```
switch(config)# interface eth101/1/1
switch(config-if)# channel-group 1
switch(config)# fex 102
switch(config-fex)# fcoe
switch(config)# interface vfc 1
switch(config-if)# bind interface eth102/1/1
switch(config)# interface eth102/1/1
switch(config-if)# channel-group 1
switch(config-if)#
```
This example shows how to configure FCoE traffic on a VLAN:

```
switch# configure terminal
switch(config)# vlan 5
switch(config-vlan)# fcoe vsan 1
switch(config-vlan)#
```
This example shows how to disable FCoE traffic on a FEX:

```
switch# configure terminal
switch(config)# fex 100
switch(config-fex)# no fcoe
switch(config-fex)#
```
### **Related Commands**

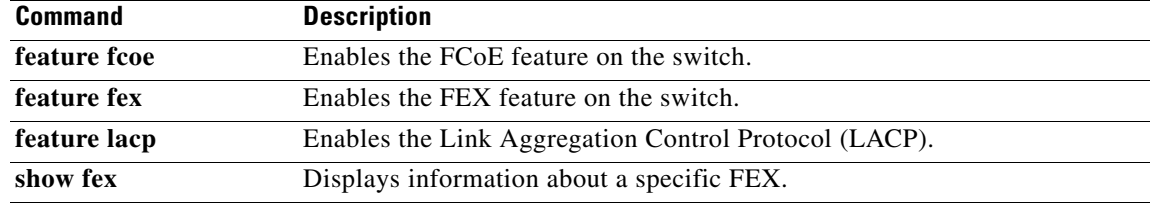

### **feature fex**

To enable Fabric Extender (FEX) features on the switch, use the **feature fex** command. To disable FEX, use the **no** form of this command.

**feature fex**

**no feature fex**

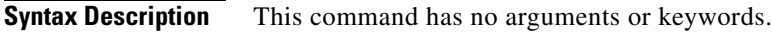

**Command Default** None

**Command Modes** Global configuration mode

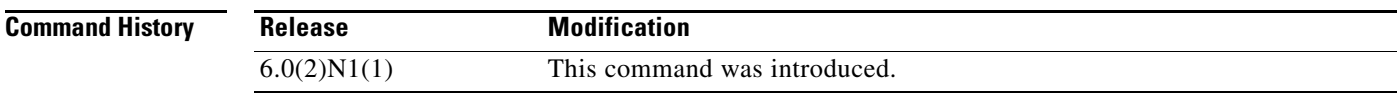

**Examples** This example shows how to enable FEX features on the switch:

switch(config)# **feature fex** switch(config)#

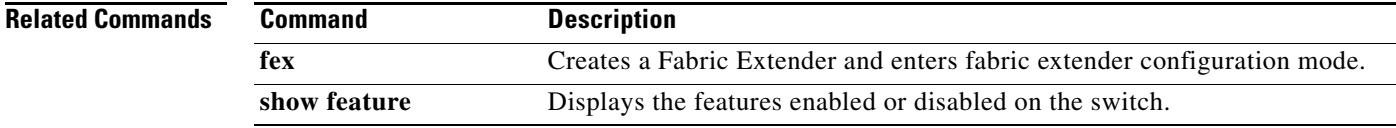

### **fex**

To create a Fabric Extender and enter fabric extender configuration mode, use the **fex** command. To delete the Fabric Extender configuration, use the **no** form of this command.

**fex** *chassis\_ID*

**no fex** *chassis\_ID*

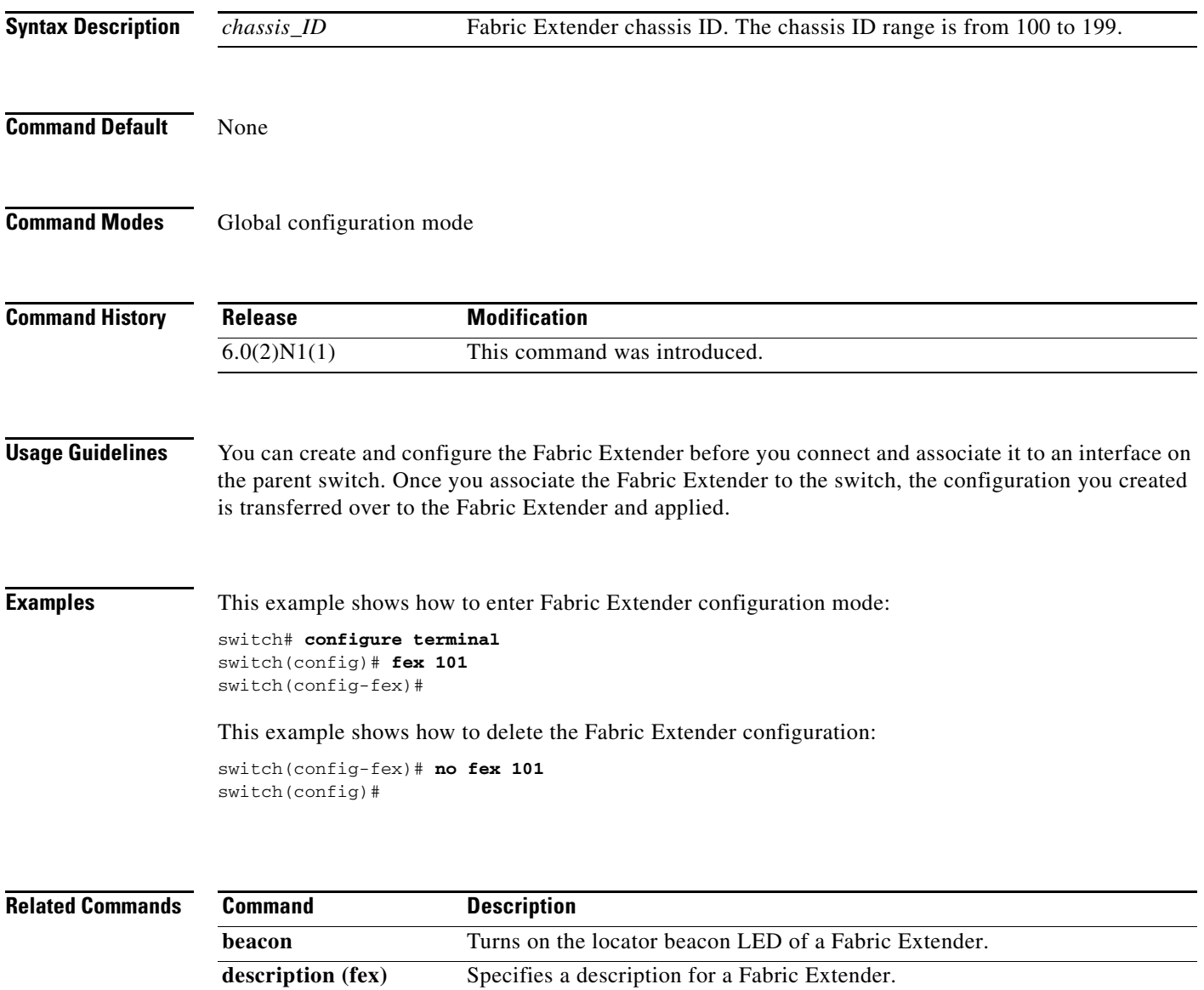

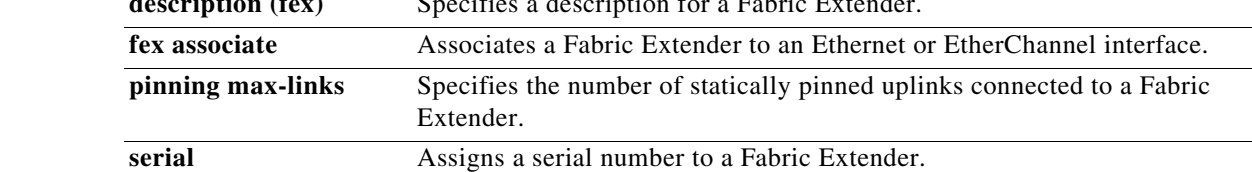

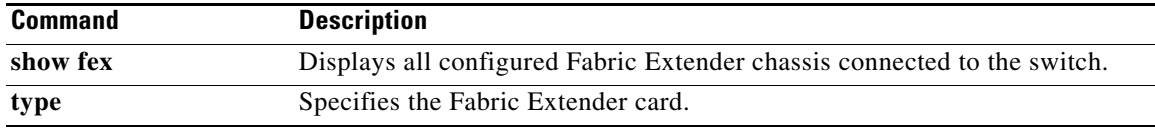

**The Contract of the Contract of the Contract of the Contract of the Contract of the Contract of the Contract of the Contract of the Contract of the Contract of the Contract of the Contract of the Contract of the Contract** 

## **fex associate**

To associate a Fabric Extender to a fabric interface, use the **fex associate** command. To disassociate the Fabric Extender, use the **no** form of this command.

**fex associate** *chassis\_ID*

**no fex associate** [*chassis\_ID*]

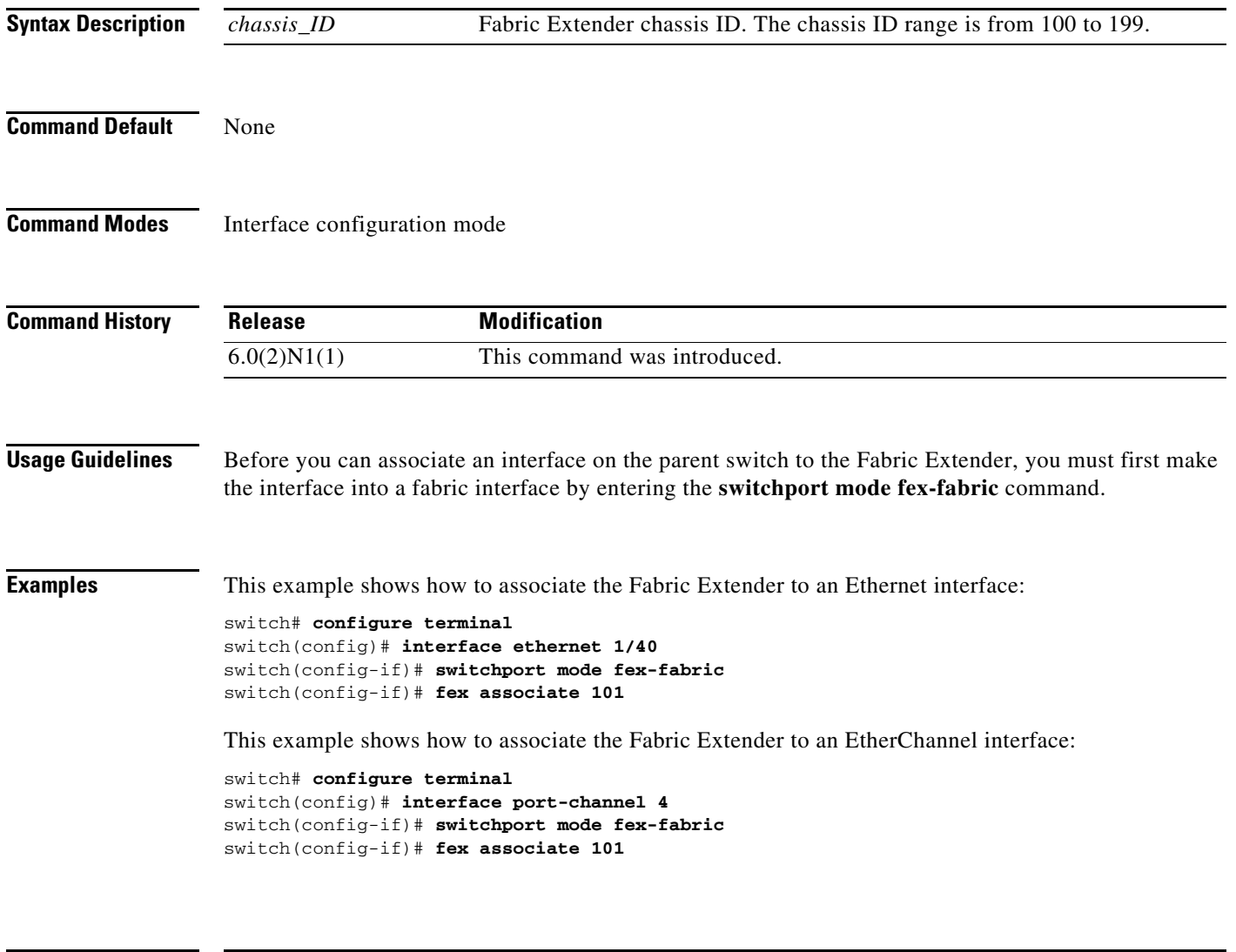

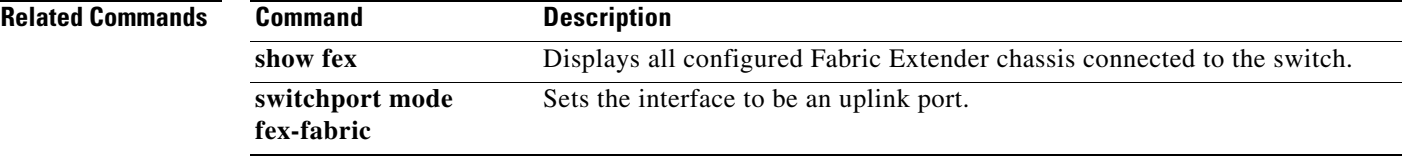

# **fex pinning redistribute**

To redistribute the host interfaces on a Fabric Extender, use the **fex pinning redistribute** command.

**fex pinning redistribute** *chassis\_ID*

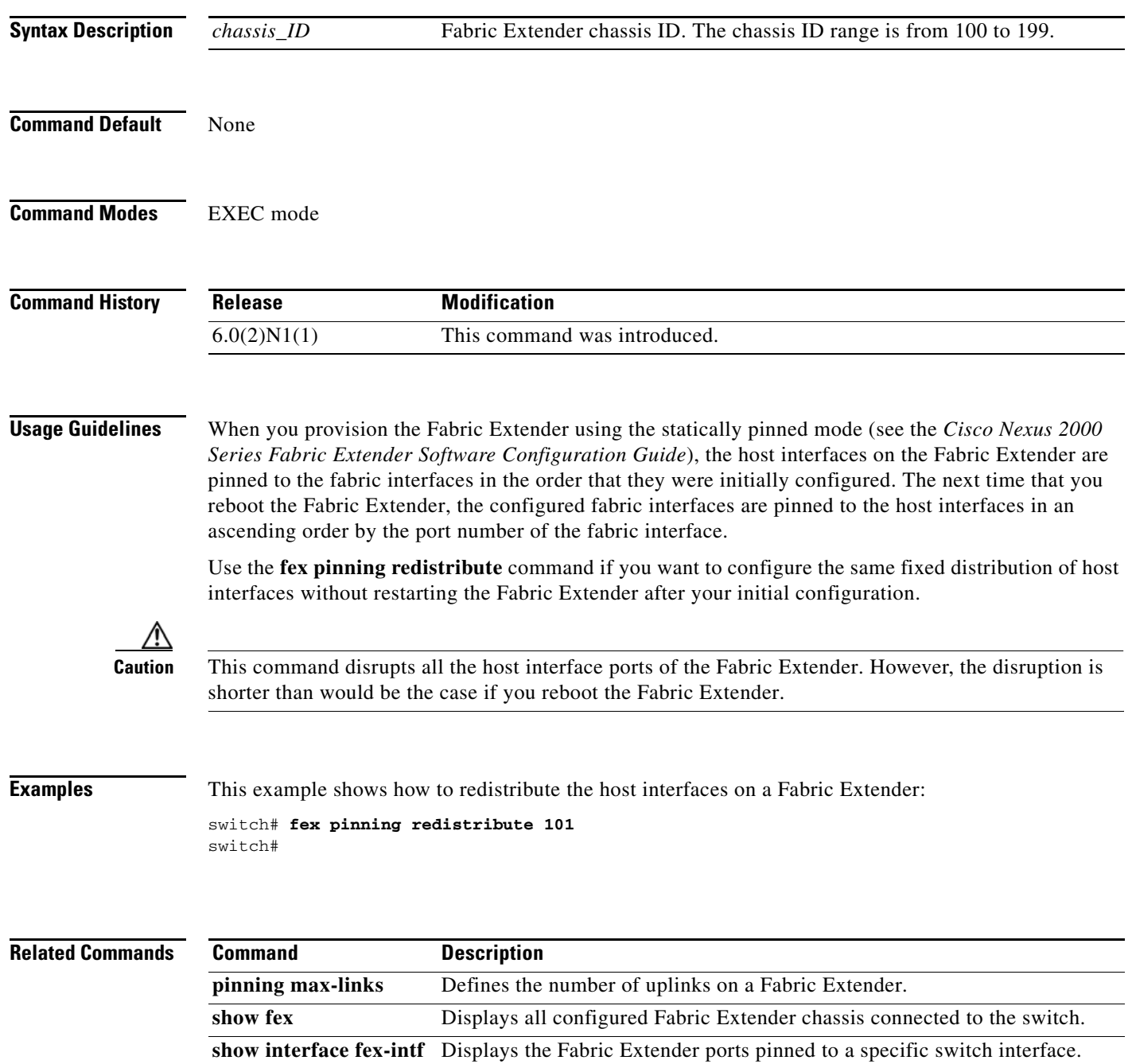

 $\blacksquare$ 

## **fex queue-limit**

To limit the amount of input buffer space (in bytes) allocated to each Fabric Extender port, use the **fex queue-limit** command. To disable the drop threshold and allow a Fabric Extender port to use all available buffer space, use the **no** form of this command.

**fex queue-limit**

**no fex queue-limit**

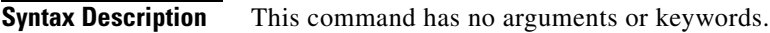

**Command Default** Fabric Extender queue limit is available in the default configuration and is set on.

**Command Modes** System QoS configuration mode

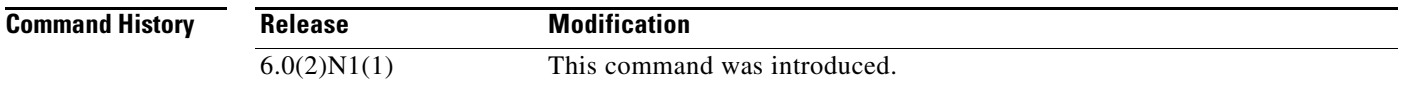

**Usage Guidelines** By default, the drop threshold applies to each Fabric Extender port to limit the amount of buffer being allocated for each port. To restore the default queue limit of each Fabric Extender port, use the **fex queue-limit** command.

**Examples** This example shows how to set the queue limit for the input buffer for each Fabric Extender port: switch(config)# **system qos**

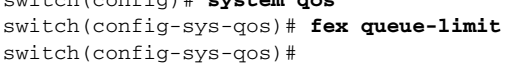

This example shows how to restore the default queue limit for each Fabric Extender port:

```
switch(config)# system qos
switch(config-sys-qos)# no fex queue-limit
switch(config-sys-qos)#
```
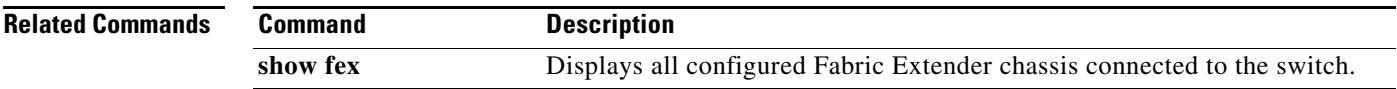